# **MULTIMEDIA**

### First of all, read very carefully

In a presentation you can also add other media besides images. In particular, the most useful content we can add are:

- Link.
- Audio.
- Video.

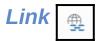

Any webpage can be linked and you can do it from text or image. Most important is to correctly copy the webpage address. It is recommended to use the "Ctrl + C" to copy and "Ctrl + V" to paste.

In addition to the own icon to add a link, it can also be done from the **Insert - Link** menu or with the **Ctrl + K** key combination.

When a link is entered in a presentation and enabled then the system will exit from the presentation mode and a browser tab will be opened (Mozilla, Chrome, Explorer...). In these cases it should be borne in mind that the combination Alt + Tab keys (or according to the keyboard  $Alt + \leftrightarrow$ ) allows you to switch screen between different opened applications by the system and thus return to the presentation quickly.

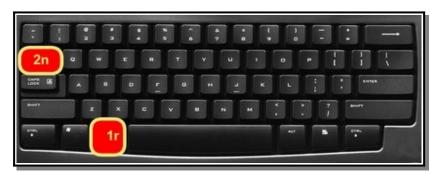

# Audio or vídeo

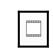

This is an easy option to enter an audio or video in a presentation. For doing that you need to have the original file on your computer and you need to control its weight greatly (how much memory it takes) since this information will be entered in the presentation and will take up a lot of space and may slow down the workings of the Impress program and the computer.

| <u>I</u> nsereix |    | F <u>o</u> rmat    | <u>D</u> iapositiva |
|------------------|----|--------------------|---------------------|
| 🔛 Imatge         |    |                    |                     |
|                  | Àu | dio o <u>v</u> íde | 0                   |

# Only one audio or video can be present on each slide because if there is more than one on it they will all play at once.

In general, if such a resource is to be introduced it is more advisable to upload it to the network and reproduce it by inserting its link.

#### File format

- Audio files must be in .mp3 format.
- Video files shoud be in .avi format. On the network you will fin many pages to convert .mp4 videos to .avi.

#### Copyright

If you don't have any audio or videos on your computer you can search them on the network. Be careful to use only authorized content (permissible and legal downloads).

These are some pages for legal and official download:

Ministry of Education: http://recursostic.education.es/bancoimagenes/web/

Pixabay: https://pixabay.com/

Pexel: https://www.egels.com/ca-es/

This is a web containing photos of many topics sorted: Flick: https://www.flickr.com/

Unload audio without copyright: Audionauti: https://audionautix.com/

#### Image compression

To reduce the problem of space in a presentation it is appropriate to reduce the dimension of the images. In general, if the presentation is only used to project by a projection cannon, the image dimension can be reduced without affecting its quality.

To do so, you only need to place your mouse on the image and right-click on the **Compress option**... The default parameters offered by the program can be accepted in general, the quality will be good enough and the memory of the file will not be excessive.

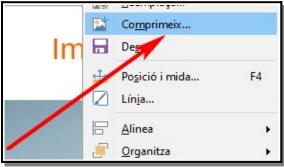

| Compressió                    |                                    | Resolució           |             |       |    |
|-------------------------------|------------------------------------|---------------------|-------------|-------|----|
| Qualitat JPEG                 |                                    | Redueix la reso     | lució de la | imatg | e  |
|                               | 90 🔹                               | Amp <u>l</u> ada:   | 583         | •     | рх |
| O Compressió <u>P</u> NG      |                                    | Alçada:             | 484         | -     | рх |
|                               | 9 *                                | Resol <u>u</u> ció: | 96          | ~     | PP |
|                               |                                    | Interpolació:       | Lanczos     | ~     |    |
| nformació de la imatge        |                                    |                     |             |       |    |
| Tipus:                        | Imatge JPEG                        |                     | 1           | /     |    |
| Dimensions reals:             | 15,45 cm x 12,83 cm (584 x 485 px) |                     |             |       |    |
| Dimensions aparents:          | 15,45 cm× 12,83 c                  | m a 96 PPP          |             |       |    |
| Mida de la imatge:            | 181 kiB                            |                     | /           |       |    |
|                               | ??                                 |                     | 4           |       |    |
| Calcula la <u>m</u> ida nova: |                                    |                     | ·           |       |    |
| Calcula la <u>m</u> ida nova: | _                                  | /                   |             |       |    |

## Slide transition

To give more animation to the presentation transitions can be entered between the different slides for giving more animation to the presentation.

There is a specific menu on the side toolbar that allows you to select different transition types and modify some parameters such as the time it takes to transition or add a sound that accompany this transition.

| Transició entre diapositives $\times$                |                             |        | $\langle \hat{O} \rangle$ |  |  |  |
|------------------------------------------------------|-----------------------------|--------|---------------------------|--|--|--|
|                                                      |                             | ^      | -0-                       |  |  |  |
| Cap                                                  | Escombrat                   |        | 1-1                       |  |  |  |
| 2                                                    |                             |        |                           |  |  |  |
| Rod                                                  | a Descobertura              |        |                           |  |  |  |
|                                                      |                             |        | 5                         |  |  |  |
| Barre                                                | es Escacs                   |        | A                         |  |  |  |
|                                                      |                             |        |                           |  |  |  |
| Form                                                 | na Capsa                    |        |                           |  |  |  |
|                                                      |                             | ¥      | ø                         |  |  |  |
| Modifica la t                                        | ransició                    |        |                           |  |  |  |
| <u>V</u> ariant:                                     |                             | $\sim$ |                           |  |  |  |
| <u>D</u> urada:                                      | 3,00 s                      | $\sim$ |                           |  |  |  |
| <u>S</u> o:                                          | applause                    | $\sim$ |                           |  |  |  |
|                                                      | Repeteix fins al so següent |        |                           |  |  |  |
| Avança la diapositiva                                |                             |        |                           |  |  |  |
| En fer clic                                          |                             |        |                           |  |  |  |
| O <u>A</u> utomàticament després de: 1,00 s €        |                             |        |                           |  |  |  |
| Aplica <u>l</u> a transició a totes les diapositives |                             |        |                           |  |  |  |

## Multimedia presentation

Prepare a presentation that includes four slides with the following features:

- 1. Two links:
  - a. European Union site.
  - b. A Youtube video with a content related with European Union.
- 2. An audio file with the European Union hymn (remembers what you have stored on your computer)
- 3. A video file that you have recorded in a group explaining what you learned in all these sessions about the European Union.
- 4. An image related to the subject that is compressed for less space.

Finally, you should insert transitions into all slides and save the activity as activity\_04.odp.